## **BLACK HORSE PIKE REGIONAL SCHOOL DISTRICT Highland Timber Creek Triton Business Department Multimedia Applications Science** SYLLABUS

# **Adobe Dreamweaver**

## **September**

**A. Getting Started with Dreamweaver** (TEC.9-12.8.1.12.A.2, WORK.9-12.9.1.12.A.1,

WORK.9-12.9.1.12.E.1, WORK.9-12.9.1.12.F.2)

- 1. Explore the Dreamweaver Workspace
- 2. View a Web Page
- 3. Plan and Set Up a Website
- 4. Add a Folder and Pages

**B**. **Developing a Webpage** TEC.9-12.8.1.12.A.2, WORK.9-12.9.1.12.A.1, WORK.9-12.9.1.12.E.1, WORK.9-12.9.1.12.F.2)

- 1. Create Head Content and Set Page Properties
- 2. Create, Import, and Format Text
- 3. Add Links to Web Pages
- 4. Use the History Panel and Edit Code
- 5. Modify and Test Web Pages

### **C. Working with Text and Cascading Style Sheet**s (TEC.9-12.8.1.12.A.2, AR.9-

12.1.4.12.B.3, WORK.9-12.9.1.12.A.1, WORK.9-12.9.1.12.F.2**)**

- 1. Create Unordered and Ordered Lists
- 2. Create, Apply, and Edit Cascading Style Sheets
- 3. Add Rules and Attach Cascading Style Sheets
- 4. Use Coding Tools to View and Edit Rules

# **October**

**D. Adding Images (**TEC.9-12.8.1.12.A.2, AR.9-12.1.4.12.B.3, WORK.9-12.9.1.12.A.1, WORK.9- 12.9.1.12.F.2)

- 1. Insert and Align Images
- 2. Enhance an Image and Use Alternate Text
- 3. Insert a Background Image and Perform Site Maintenance
- 4. Add Graphic Enhancements

**E. Working with Links and Navigation** (TEC.9-12.8.1.12.A.2, AR.9-12.1.4.12.B.3, WORK.9-

12.9.1.12.A.1, WORK.9-12.9.1.12.F.2)

- 1. Create External and Internal Links
- 2. Create Internal Links to Named Anchors
- 3. Create, Modify, and Copy Spry Menu Bar
- 4. Create and Image Map
- 5. Mange Website Links
- 6. Incorporate Web 2.0 Technology

#### **F. Positioning Objects with CSS and Tables** (TEC.9-12.8.1.12.A.2, AR.9-12.1.4.12.B.3,

WORK.9-12.9.1.12.A.1, WORK.9-12.9.1.12.F.2)

- 1. Create a Page Using CCS Layouts
- 2. Add Content to CSS Layout Blocks
- 3. Edit and Format CSS Layout Blocks
- 4. Create a Table
- 5. Resize, Split, and Merge Cells
- 6. Insert and Align Images in Table Cells
- 7. Insert Text and Format Cell Content

# **November**

**G. Managing a Web Server and Files** (TEC.9-12.8.1.12.A.2, AR.9-12.1.4.12.B.3, WORK.9- 12.9.1.12.A.1, WORK.9-12.9.1.12.F.2)

- 1. Perform Website Maintenance
- 2. Publish a Website and Transfer Files
- 3. Import and Export a Site Definition

**H. Positioning Objects with AP Divs** (TEC.9-12.8.1.12.A.2, AR.9-12.1.4.12.B.3, WORK.9-

- 12.9.1.12.A.1, WORK.9-12.9.1.12.F.2)
	- 1. Insert an AP Div
	- 2. Set the Position and Size of AP Div
	- 3. Add Content to an AP Div
	- 4. Set AP Div Properties

**I. Adding Media and Interactivity** (TEC.9-12.8.1.12.A.2, AR.9-12.1.4.12.B.3, WORK.9-

12.9.1.12.A.1, WORK.9-12.9.1.12.F.2)

- 1. Add and Modify Flash Objects
- 2. Add Rollover Images
- 3. Add Behaviors

# **Adobe Photoshop**

## **November**

**A. Getting Started with Adobe Photoshop CS6** (TEC 8.1.12.A.2, TEC 8.1.12.A.3, TEC 8.1.12.D.2, AR.1.1.12.D.1)

- 1. Start Adobe Photoshop CS6
- 2. Learn How to Open and Save an Image
- 3. Examine the Photoshop Window

## **B. Learning Photoshop Basics** (TEC 8.1.12.A.2, TEC 8.1.12.A.3, TEC 8.1.12.F.2)

- 1. Use the Layers and History Panels
- 2. View and Print an Image

## **December**

## **C. Working With Layers** (TEC 8.1.12.A.2, TEC 8.1.12.A.3, TEC 8.1.12.F.2)

- 1. Examine and Convert Layers
- 2. Add and Delete Layer
- 3. Add a Selection from One Image to Another
- 4. Organize Layers with Layer Groups and Colors

#### **D. Making Selections** (TEC 8.1.12.A.2, TEC 8.1.12.A.3, TEC 8.1.12.F.2)

- 1. Make a Selection Using Shapes
- 2. Modify a Marquee
- 3. Select Using Color and Modify a Selection
- 4. Add a Vignette Effect to a Selection

## **January**

**E. Incorporating Color Technique** (TEC 8.1.12.A.2, TEC 8.1.12.A.3, TEC 8.2.12.B.1., AR.1.1.12.D.1)

- 1. Work with Color to Transform an Image
- 2. Use the Color Picker and the Swatches Panel
- 3. Place a Border Around an Image
- 4. Blend Colors Using the Gradient Tool
- 5. Add Color to a Grayscale Image
- 6. Use Filters, Opacity, and Blending Modes
- 7. Match Colors

#### **F. Placing Type in an Image** (TEC 8.1.12.A.2, TEC 8.1.12.A.3, TEC 8.2.12.C.2)

- 1. Learn About Type and How it is Created
- 2. Change Spacing and Adjust Baseline Shift
- 3. Use the Drop Shadow Style
- 4. Apply Anti-Aliasing to Type
- 5. Modify Type with Bevel and Emboss
- 6. Apply Special Effects to Type Using Filters
- 7. Create Text on a Path

# **February**

**G. Working with Special Layer Functions** (TEC 8.1.12.A.2, TEC 8.1.12.A.3, TEC 2.12.C.3, AR.1.1.12.D.1)

- 1. Use a Layer Mask with a Selection
- 2. Work with Multiple Masked Layers
- 3. Control Pixels to Blend Colors
- 4. Eliminate a Layer Mask
- 5. Use an Adjustment Layer
- 6. Create a Clipping Mask

# **March/April**

#### **A. Create Own Web Site According to Specifications** (TEC.9-12.8.1.12.A.2, AR.9-

12.1.3.12.D.2, AR.9-12.1.4.12.B.3, LA.9-10.W.9-10.6, LA.11-12.W.11-12.6, WORK.9-12.9.1.12.A.1, WORK.9- 12.9.1.12.E.1, WORK.9-12.9.1.12.F.2)

# **Adobe Flash May/June**

# **A. Introduction to Flash**

- 1. Introduction to Flash Workspace
- 2. Open a Document and Play a Movie
- 3. Create and Save a Movie
- 4. Work with the Timeline
- 5. Distribute a Flash Movie

# **B. Use Flash Drawing Tools**

- 1. Select Objects and Apply Colors
- 2. Work with Drawn Objects
- 3. Work with Text and Text Objects

# 4. Work with Layers and Objects

# **C. Work with Symbols and Interactivity**

- 1. Create Symbols and Instances
- 2. Work with Libraries
- 2. Create Buttons
- 4. Assign Actions to Frames and Buttons

# **D. Creating Animations**

- 1. Create Frame-by-Frame Animation
- 2. Create Motion-Tweened Animation
- 3. Create Animation Effects
- 4. Animate Text

# **E. Creating Special Effects**

- 1. Animate Text
- 2. Create Mask Effect
- 3. Add Sound
- 4. Add Scenes

# **F. Importing and Modifying Graphics**

- 1. Import graphics
- 2. Break apart bitmaps
- 3. Use imported graphics in a scene

## **BLACK HORSE PIKE REGIONAL SCHOOL DISTRICT Highland Timber Creek Triton Business Department Multimedia Applications Science** SYLLABUS

# **Adobe Dreamweaver**

## **September**

**A. Getting Started with Dreamweaver** (TEC.9-12.8.1.12.A.2, WORK.9-12.9.1.12.A.1,

WORK.9-12.9.1.12.E.1, WORK.9-12.9.1.12.F.2)

- 1. Explore the Dreamweaver Workspace
- 2. View a Web Page
- 3. Plan and Set Up a Website
- 4. Add a Folder and Pages

**B**. **Developing a Webpage** TEC.9-12.8.1.12.A.2, WORK.9-12.9.1.12.A.1, WORK.9-12.9.1.12.E.1, WORK.9-12.9.1.12.F.2)

- 1. Create Head Content and Set Page Properties
- 2. Create, Import, and Format Text
- 3. Add Links to Web Pages
- 4. Use the History Panel and Edit Code
- 5. Modify and Test Web Pages

### **C. Working with Text and Cascading Style Sheet**s (TEC.9-12.8.1.12.A.2, AR.9-

12.1.4.12.B.3, WORK.9-12.9.1.12.A.1, WORK.9-12.9.1.12.F.2**)**

- 1. Create Unordered and Ordered Lists
- 2. Create, Apply, and Edit Cascading Style Sheets
- 3. Add Rules and Attach Cascading Style Sheets
- 4. Use Coding Tools to View and Edit Rules

# **October**

**D. Adding Images (**TEC.9-12.8.1.12.A.2, AR.9-12.1.4.12.B.3, WORK.9-12.9.1.12.A.1, WORK.9- 12.9.1.12.F.2)

- 1. Insert and Align Images
- 2. Enhance an Image and Use Alternate Text
- 3. Insert a Background Image and Perform Site Maintenance
- 4. Add Graphic Enhancements

**E. Working with Links and Navigation** (TEC.9-12.8.1.12.A.2, AR.9-12.1.4.12.B.3, WORK.9-

12.9.1.12.A.1, WORK.9-12.9.1.12.F.2)

- 1. Create External and Internal Links
- 2. Create Internal Links to Named Anchors
- 3. Create, Modify, and Copy Spry Menu Bar
- 4. Create and Image Map
- 5. Mange Website Links
- 6. Incorporate Web 2.0 Technology

#### **F. Positioning Objects with CSS and Tables** (TEC.9-12.8.1.12.A.2, AR.9-12.1.4.12.B.3,

WORK.9-12.9.1.12.A.1, WORK.9-12.9.1.12.F.2)

- 1. Create a Page Using CCS Layouts
- 2. Add Content to CSS Layout Blocks
- 3. Edit and Format CSS Layout Blocks
- 4. Create a Table
- 5. Resize, Split, and Merge Cells
- 6. Insert and Align Images in Table Cells
- 7. Insert Text and Format Cell Content

## **November**

#### **G. Managing a Web Server and Files**

- 1. Perform Website Maintenance
- 2. Publish a Website and Transfer Files
- 3. Import and Export a Site Definition

#### **H. Positioning Objects with AP Divs** (TEC.9-12.8.1.12.A.2, AR.9-12.1.4.12.B.3, WORK.9-

- 12.9.1.12.A.1, WORK.9-12.9.1.12.F.2)
	- 1. Insert an AP Div
	- 2. Set the Position and Size of AP Div
	- 3. Add Content to an AP Div
	- 4. Set AP Div Properties

#### **I. Adding Media and Interactivity** (TEC.9-12.8.1.12.A.2, AR.9-12.1.4.12.B.3, WORK.9-

12.9.1.12.A.1, WORK.9-12.9.1.12.F.2)

- 1. Add and Modify Flash Objects
- 2. Add Rollover Images
- 3. Add Behaviors

## **Adobe Photoshop**

## **November**

**A. Getting Started with Adobe Photoshop CS6** (TEC 8.1.12.A.2, TEC 8.1.12.A.3, TEC 8.1.12.D.2, AR.1.1.12.D.1)

- 1. Start Adobe Photoshop CS6
- 2. Learn How to Open and Save an Image
- 3. Examine the Photoshop Window

# **B. Learning Photoshop Basics** (TEC 8.1.12.A.2, TEC 8.1.12.A.3, TEC 8.1.12.F.2)

- 1. Use the Layers and History Panels
	- 2. View and Print an Image

# **December**

#### **C. Working With Layers** (TEC 8.1.12.A.2, TEC 8.1.12.A.3, TEC 8.1.12.F.2)

- 1. Examine and Convert Layers
- 2. Add and Delete Layer
- 3. Add a Selection from One Image to Another
- 4. Organize Layers with Layer Groups and Colors

## **D. Making Selections** (TEC 8.1.12.A.2, TEC 8.1.12.A.3, TEC 8.1.12.F.2)

- 1. Make a Selection Using Shapes
- 2. Modify a Marquee
- 3. Select Using Color and Modify a Selection
- 4. Add a Vignette Effect to a Selection

## **January**

**E. Incorporating Color Technique** (TEC 8.1.12.A.2, TEC 8.1.12.A.3, TEC 8.2.12.B.1., AR.1.1.12.D.1)

- 1. Work with Color to Transform an Image
- 2. Use the Color Picker and the Swatches Panel
- 3. Place a Border Around an Image
- 4. Blend Colors Using the Gradient Tool
- 5. Add Color to a Grayscale Image
- 6. Use Filters, Opacity, and Blending Modes
- 7. Match Colors

## **F. Placing Type in an Image** (TEC 8.1.12.A.2, TEC 8.1.12.A.3, TEC 8.2.12.C.2)

- 1. Learn About Type and How it is Created
- 2. Change Spacing and Adjust Baseline Shift
- 3. Use the Drop Shadow Style
- 4. Apply Anti-Aliasing to Type
- 5. Modify Type with Bevel and Emboss
- 6. Apply Special Effects to Type Using Filters
- 7. Create Text on a Path

# **February**

**G. Working with Special Layer Functions** (TEC 8.1.12.A.2, TEC 8.1.12.A.3, TEC 2.12.C.3, AR.1.1.12.D.1)

- 1. Use a Layer Mask with a Selection
- 2. Work with Multiple Masked Layers
- 3. Control Pixels to Blend Colors
- 4. Eliminate a Layer Mask
- 5. Use an Adjustment Layer
- 6. Create a Clipping Mask

# **March/April**

#### **A. Create Own Web Site According to Specifications** (TEC.9-12.8.1.12.A.2, AR.9-

12.1.3.12.D.2, AR.9-12.1.4.12.B.3, LA.9-10.W.9-10.6, LA.11-12.W.11-12.6, WORK.9-12.9.1.12.A.1, WORK.9- 12.9.1.12.E.1, WORK.9-12.9.1.12.F.2)

**\*The Flash and Website Units may be switched at the descretion of the teacher**

# **Adobe Flash**

# **April**

**A. Introduction to Flash** (TEC.9-12.8.1.12.A.2, TEC.9-12.8.1.12.A.4, WORK.9-12.9.1.12.A.1, WORK.9-12.9.1.12.A.5, WORK.9-12.9.1.12.B.1, WORK.9-12.9.1.12.C.5)

- 1. Introduction to Flash Workspace
- 2. Open a Document and Play a Movie
- 3. Create and Save a Movie
- 4. Work with the Timeline
- 5. Distribute a Flash Movie

#### **B. Use Flash Drawing Tools** (TEC.9-12.8.1.12.A.2, TEC.9-12.8.1.12.A.4, WORK.9-

12.9.1.12.A.1, WORK.9-12.9.1.12.A.5, WORK.9-12.9.1.12.B.1, WORK.9-12.9.1.12.C.5)

- 1. Select Objects and Apply Colors
- 2. Work with Drawn Objects
- 3. Work with Text and Text Objects
- 4. Work with Layers and Objects
- **C. Work with Symbols and Interactivity** (TEC.9-12.8.1.12.A.2, TEC.9-12.8.1.12.A.4, WORK.9-12.9.1.12.A.1, WORK.9-12.9.1.12.A.5, WORK.9-12.9.1.12.B.1, WORK.9-12.9.1.12.C.5)
	- 1. Create Symbols and Instances
	- 2. Work with Libraries
	- 2. Create Buttons
	- 4. Assign Actions to Frames and Buttons

## **May**

**D. Creating Animations** (TEC.9-12.8.1.12.A.2, TEC.9-12.8.1.12.A.4, WORK.9-12.9.1.12.A.1, WORK.9-12.9.1.12.A.5, WORK.9-12.9.1.12.B.1, WORK.9-12.9.1.12.C.5)

- 1. Create Frame-by-Frame Animation
- 2. Create Motion-Tweened Animation
- 3. Create Animation Effects
- 4. Animate Text

**E. Creating Special Effects** (TEC.9-12.8.1.12.A.2, TEC.9-12.8.1.12.A.4, WORK.9-12.9.1.12.A.1, WORK.9-12.9.1.12.A.5, WORK.9-12.9.1.12.B.1, WORK.9-12.9.1.12.C.5)

- 1. Animate Text
- 2. Create Mask Effect
- 3. Add Sound
- 4. Add Scenes

## **June**

**F. Importing and Modifying Graphics** (TEC.9-12.8.1.12.A.2, TEC.9-12.8.1.12.A.4, WORK.9- 12.9.1.12.A.1, WORK.9-12.9.1.12.A.5, WORK.9-12.9.1.12.B.1, WORK.9-12.9.1.12.C.5)

- 1. Import graphics
- 2. Break apart bitmaps
- 3. Use imported graphics in a scene

## **G. Preparing and Publishing Movies** (TEC.9-12.8.1.12.A.2, TEC.9-12.8.1.12.A.4, WORK.9-

12.9.1.12.A.1, WORK.9-12.9.1.12.A.5, WORK.9-12.9.1.12.B.1, WORK.9-12.9.1.12.C.5)

- 1. Publish Movies
- 2. Create a Preloader

Black Horse Pike Regional School District Curriculum Template

ENGAGING STUDENTS . FOSTERING ACHIEVEMENT . CULTIVATING 21<sup>ST</sup> CENTURY GLOBAL SKILLS

# **PART I: UNIT RATIONALE**

### **WHY ARE STUDENTS LEARNING THIS CONTENT AND THESE SKILLS?**

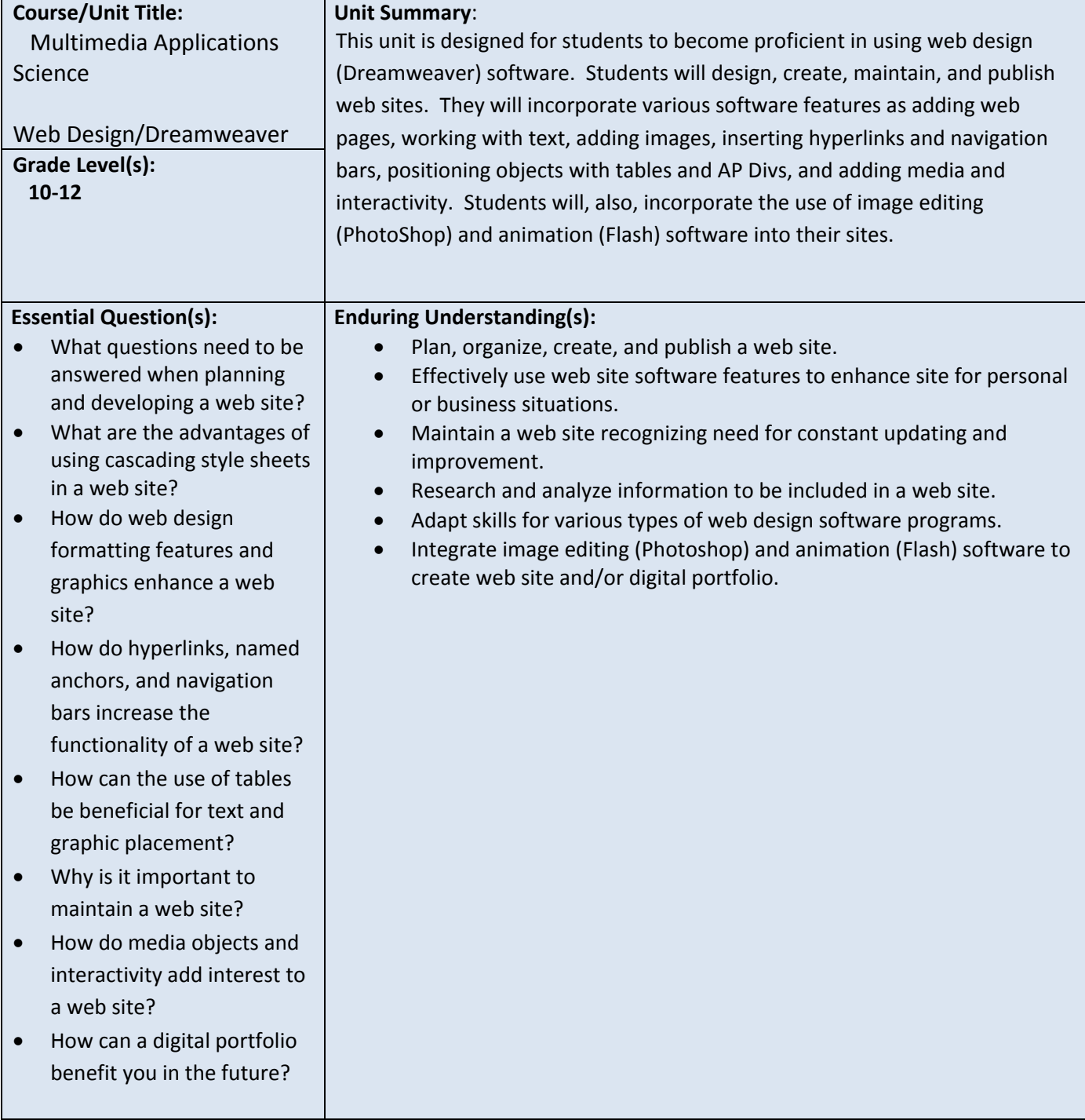

# **PART II: INSTRUCTIONAL STRATEGIES AND RESOURCES DESCRIBE THE LEARNING TARGETS.**

#### **After each target, identify the NJCCCS or Common Core Standards that are applicable**

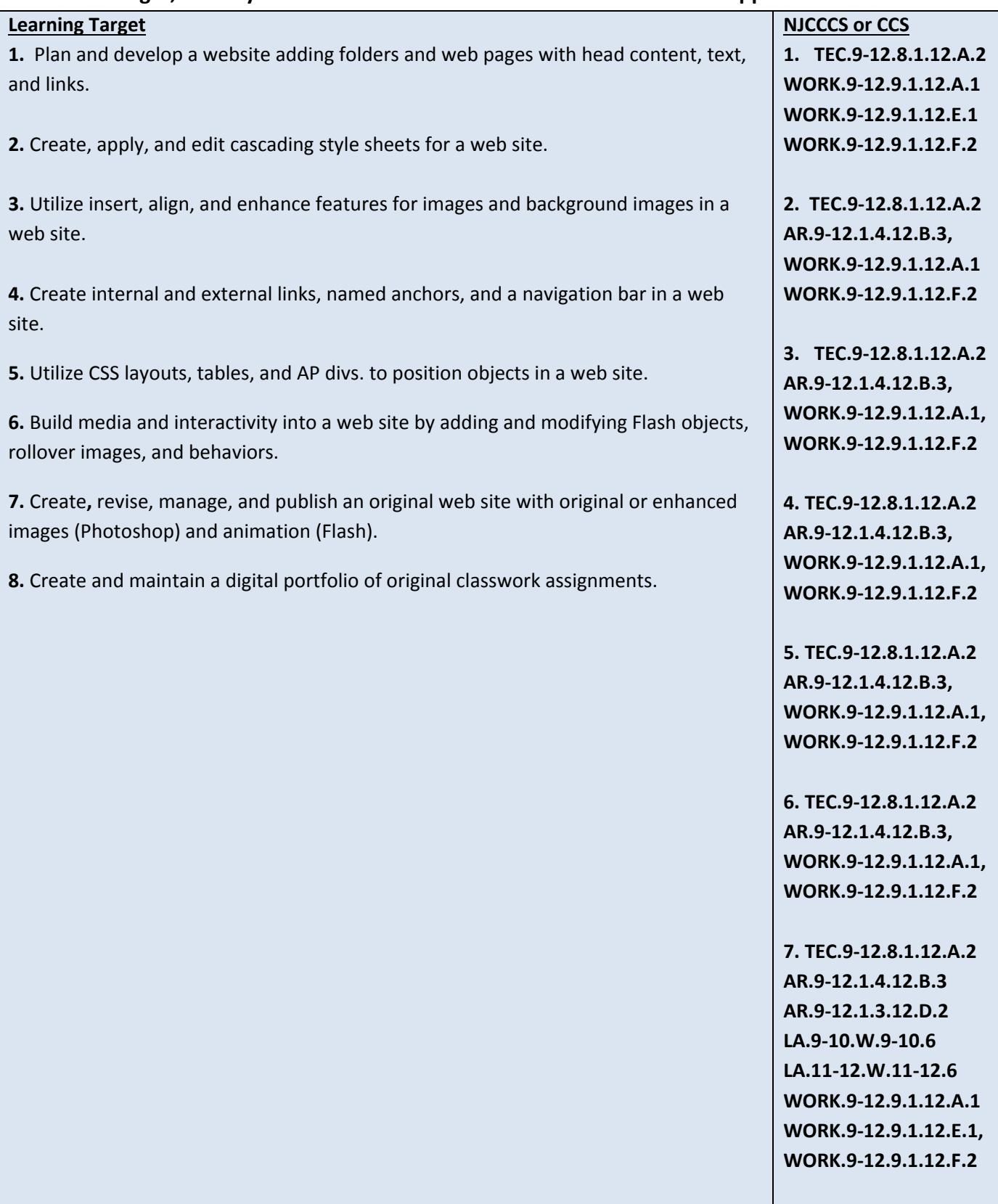

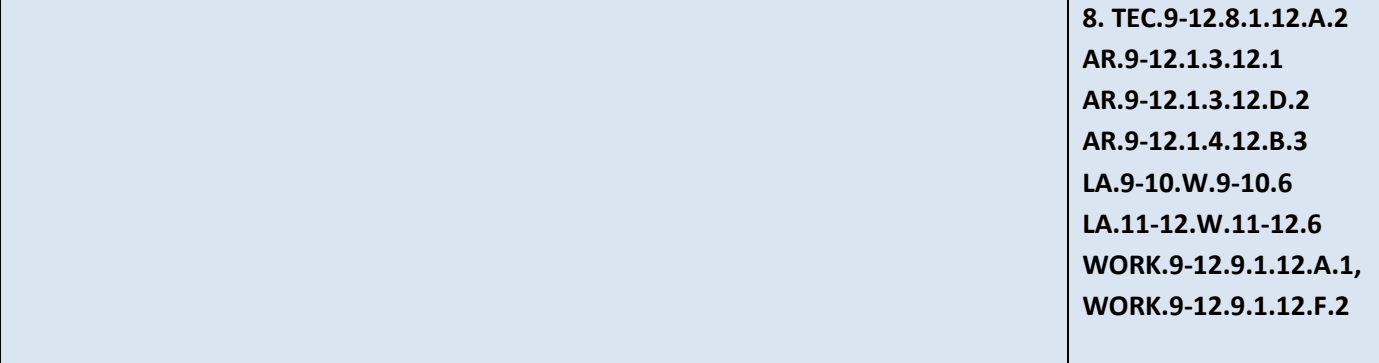

#### **Inter-Disciplinary Connections:**

**English—Research web topic and compose content for web pages. Art—Effectively arrange web page contents—images, text, video, etc. Modify images for web site** 

#### **Students will engage with the following text:**

**Bishop, Sherry. Adobe Dreamweaver CS6 Revealed. Cengage Learning, 2013.** 

#### **Students will write:**

**-Do Now Activity—Answer review questions from previous day's lesson -Research and locate examples of different types of web sites -Compose web site contents** 

# **PART III: TRANSFER OF KNOWLEDGE AND SKILLS**

#### **DESCRIBE THE LEARNING EXPERIENCE.**

**How will students uncover content and build skills.** 

#### **Activities:**

- **Teacher Guided Instruction/demonstration using practice web site**
- **Textbook Exercises**
- **Teacher Generated Assignments**
- **PowerPoint Presentations that Coincide with Textbook**
- **Smart Board Demonstration**
- **Retrieval of Information from Shared Files**

#### **Assignments:**

- **Locating Types of Web Sites—Teacher Assignment**
- **Textbook —End of Chapters 1-7, 10, 11**
	- o **Skills Review Exercise**
		- o **Project Builders (2)**
- **Optional Online Activity**
	- o **Flash cards**
- **Student created web site—Teacher Assignment (Shared Files)**
- **Student digital portfolio—Teacher Assignment**

# **PART IV: EVIDENCE OF LEARNING IDENTIFY THE METHODS BY WHICH STUDENTS WILL DEMONSTRATE THEIR UNDERSTANDING OF CONTENT AND THEIR ABILITY TO APPLY SKILLS. IDENTIFY BLOOM'S LEVELS.**

**Creatin Evaluating Analyzing Applying Understanding** Remembering

#### **Formative Assessments:**

 **Textbook Assignments**

- **Skills Review (remembering, applying)**
- **Project Builders (remembering, applying)**

**Participation in Teacher Directed Instruction (understanding)**

**Flash Cards (remembering)**

**Teacher Created Assignments (understanding, evaluating, creating)** 

## **Accommodations/Modifications:**

**-Preferential seating near area of instruction**.

 **-Extra time for tests and assignments.**

 **-Provide an overview of the content at the beginning of the lesson.** 

 **-Use of visual aids, such as whiteboard, overhead, Smartboard**

 **-Complete sample problems or tasks to show students what they are to do.**

 **-Repeat and clarify directions.**

 **-Modify assignments/tests when appropriate.**

 **-Reinforce positive behaviors for following class rules**.

 **-Print assignment directions from shared files if necessary.**

#### **Summative Assessments:**

**Tests (remembering, understanding)**

**Creation of Student Web Site (remembering, understanding, evaluating, creating)** 

**Accommodations/Modifications:**

**-Preferential seating near area of instruction**.

 **-Extra time for completing web site.**

 **-Use of visual aids, such as whiteboard, overhead, Smartboard**

 **-Complete sample problems or tasks to show students what they are to do.**

 **-Repeat and clarify directions.**

 **-Modify web site requirements when appropriate.**

 **-Reinforce positive behaviors for following class rules**.  **-Print web site directions from shared files if necessary.** 

#### **Performance Assessments:**

**Creation of Student Web Site—Topic of their choice (remembering, understanding, evaluating, creating) Digital Portfolio on District Server—will contain student web site (on selected topic) as well as displaying pages for original student assignments in Photoshop and Flash (remembering, understanding, evaluating, creating)** 

**Accommodations/Modifications:**

**-Preferential seating near area of instruction.**

 **-Extra time for completing web site and portfolio.**

 **-Use of visual aids, such as whiteboard, overhead, Smartboard**

 **-Complete sample problems or tasks to show students what they are to do.**

 **-Repeat and clarify directions.**

 **-Modify web site/portfolio requirements when appropriate.**

 **-Reinforce positive behaviors for following class rules**.

 **-Print web site and portfolio directions from shared files if necessary.** 

# Black Horse Pike Regional School District Curriculum Template

ENGAGING STUDENTS . FOSTERING ACHIEVEMENT . CULTIVATING 21<sup>ST</sup> CENTURY GLOBAL SKILLS

# **PART I: UNIT RATIONALE**

### **WHY ARE STUDENTS LEARNING THIS CONTENT AND THESE SKILLS?**

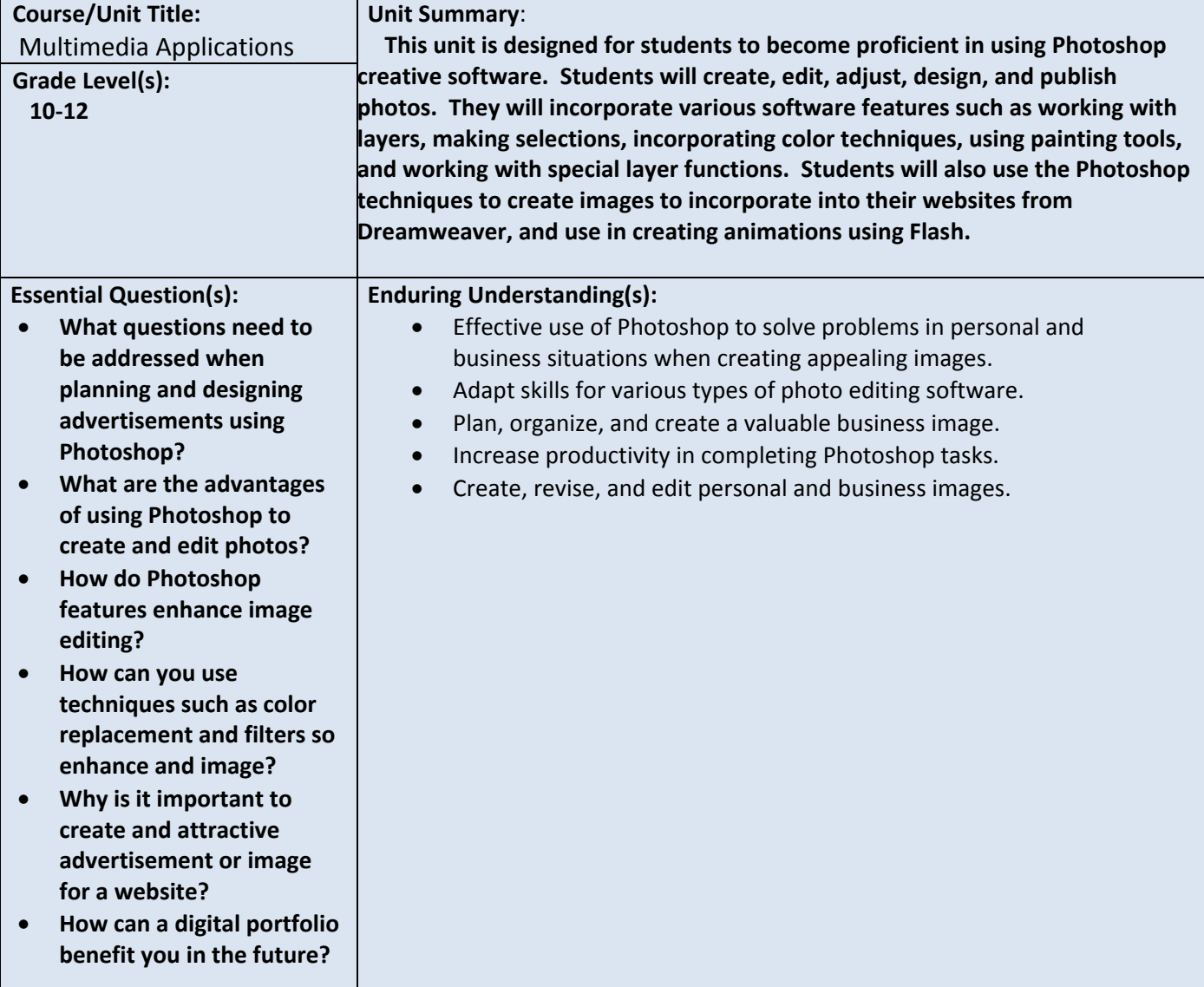

# **PART II: INSTRUCTIONAL STRATEGIES AND RESOURCES**

### **DESCRIBE THE LEARNING TARGETS.**

#### **After each target, identify the NJCCCS or Common Core Standards that are applicable**

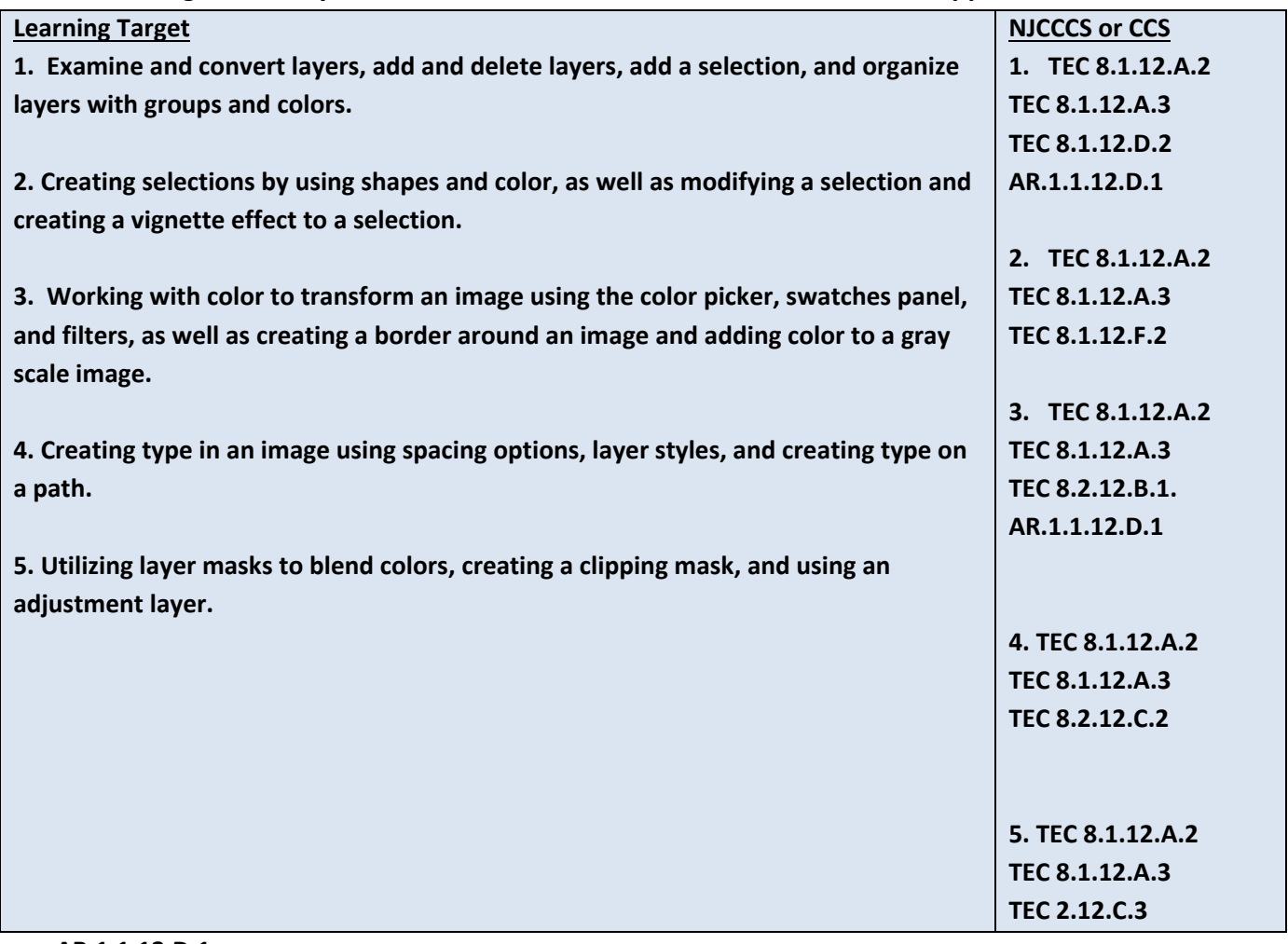

**AR.1.1.12.D.1** 

## **Inter-Disciplinary Connections:**

 **English – Correct use of working and punctuation in images.** 

**Art – Effectively arranging image content** 

**Science – Creating advertisements for school events for Earth Day.** 

**Students will engage with the following text:**

**Bishop, Sherry. Adobe Photoshop CS6 Revealed. Cengage Learning, 2013.** 

#### **Students will write:**

**-Do Now Activity – Answer review questions from previous day's lesson -Research and locate examples of different types of Photoshop mages. -End of lesson reviews and assessments.** 

# **PART III: TRANSFER OF KNOWLEDGE AND SKILLS**

#### **DESCRIBE THE LEARNING EXPERIENCE.**

**How will students uncover content and build skills.** 

#### **Activities:**

- **Teacher Guided Instruction/Demonstrations using practice images.**
- **Textbook Exercises**
- **Teacher Generated Assignments**
- **PowerPoint Presentations that Coincide with Textbook**
- **Smartboard Demonstration**
- **Retrieval of Information from Shared Files**

#### **Assignments:**

- **Textbook – End of Chapters 1-6 & 8**
	- **- Skill Review Exercise**
	- **- Project Builders (2)**
	- **- Design Projects**
- **Online Activities**
	- **- Flash Cards**
	- **- Crossword Puzzles**
	- **- Student digital portfolio – Teacher Assignment**

# **PART IV: EVIDENCE OF LEARNING IDENTIFY THE METHODS BY WHICH STUDENTS WILL DEMONSTRATE THEIR UNDERSTANDING OF CONTENT AND THEIR ABILITY TO APPLY SKILLS. IDENTIFY BLOOM'S LEVELS.**

**Creatin Evaluating Analyzing Applying Understanding** Remembering

#### **Formative Assessments:**

 **Textbook Assignments** •**Skills Review (remembering, applying)** •**Project Builders (remembering, applying)** •**Design Project (understanding, evaluating Participation in Teacher Directed Instruction (understanding) Flash Cards and Crosswords (remembering) Teacher Created Assignments (understanding, evaluating, creating)** 

## **Accommodations/Modifications:**

 **-Preferential seating near area of instruction**.

 **-Extra time for tests and assignments.**

 **-Provide an overview of the content at the beginning of the lesson.** 

 **-Use of visual aids, such as whiteboard, overhead, Smartboard**

 **-Complete sample problems or tasks to show students what they are to do.**

 **-Repeat and clarify directions.**

 **-Modify assignments/tests when appropriate.**

 **-Reinforce positive behaviors for following class rules**.

 **-Print assignment directions from shared files if necessary.**

#### **Summative Assessments:**

 **Tests (remembering, understanding)**

**Creation of Image Portfolio (remembering, understanding, evaluating, creating)** 

**Accommodations/Modifications:**

 **-Preferential seating near area of instruction**.

 **-Extra time for completing web site.**

 **-Use of visual aids, such as whiteboard, overhead, Smartboard**

 **-Complete sample problems or tasks to show students what they are to do.**

 **-Repeat and clarify directions.**

 **-Modify web site requirements when appropriate.**

 **-Reinforce positive behaviors for following class rules**.

 **-Print web site directions from shared files if necessary.** 

#### **Performance Assessments:**

 **Digital Portfolio on District Server—will contain student web site (on selected topic) as well as displaying pages for original student assignments in Photoshop and Flash (remembering, understanding, evaluating, creating)** 

#### **Accommodations/Modifications:**

 **-Preferential seating near area of instruction.**

 **-Extra time for completing web site and portfolio.**

 **-Use of visual aids, such as whiteboard, overhead, Smartboard**

 **-Complete sample problems or tasks to show students what they are to do.**

 **-Repeat and clarify directions.**

 **-Modify web site/portfolio requirements when appropriate.**

 **-Reinforce positive behaviors for following class rules**.

 **-Print web site and portfolio directions from shared files if necessary.** 

#### **Department: Business**

### **Science/Multimedia Computer Applications Periods 2.5 Full Year Credits 2.5 Grade Level 10-12**

The Multimedia Computer Applications course is designed to help students develop a variety of multimedia skills using the Adobe<sup>®</sup> Suite programs Dreamweaver, Photoshop, and Flash.

Students will develop polished and professional-looking Web sites, including the use of Web banners, custom navigation, CSS, interactivity and publishing.

Students will learn various techniques to create, modify, and enhance graphics, including the use of layers, masks, filters, and special effects to text.

Students will learn various techniques to create animations, including the use of special effects, ActionScript, interactive controls, and simulations.

In addition, students will create and maintain a digital portfolio of their projects. Students are encouraged to bring in their own pictures and are given the opportunity to choose the topics for their portfolio projects.

# Black Horse Pike Regional School District Curriculum Template

ENGAGING STUDENTS . FOSTERING ACHIEVEMENT . CULTIVATING 21<sup>ST</sup> CENTURY GLOBAL SKILLS

# **PART I: UNIT RATIONALE**

### **WHY ARE STUDENTS LEARNING THIS CONTENT AND THESE SKILLS?**

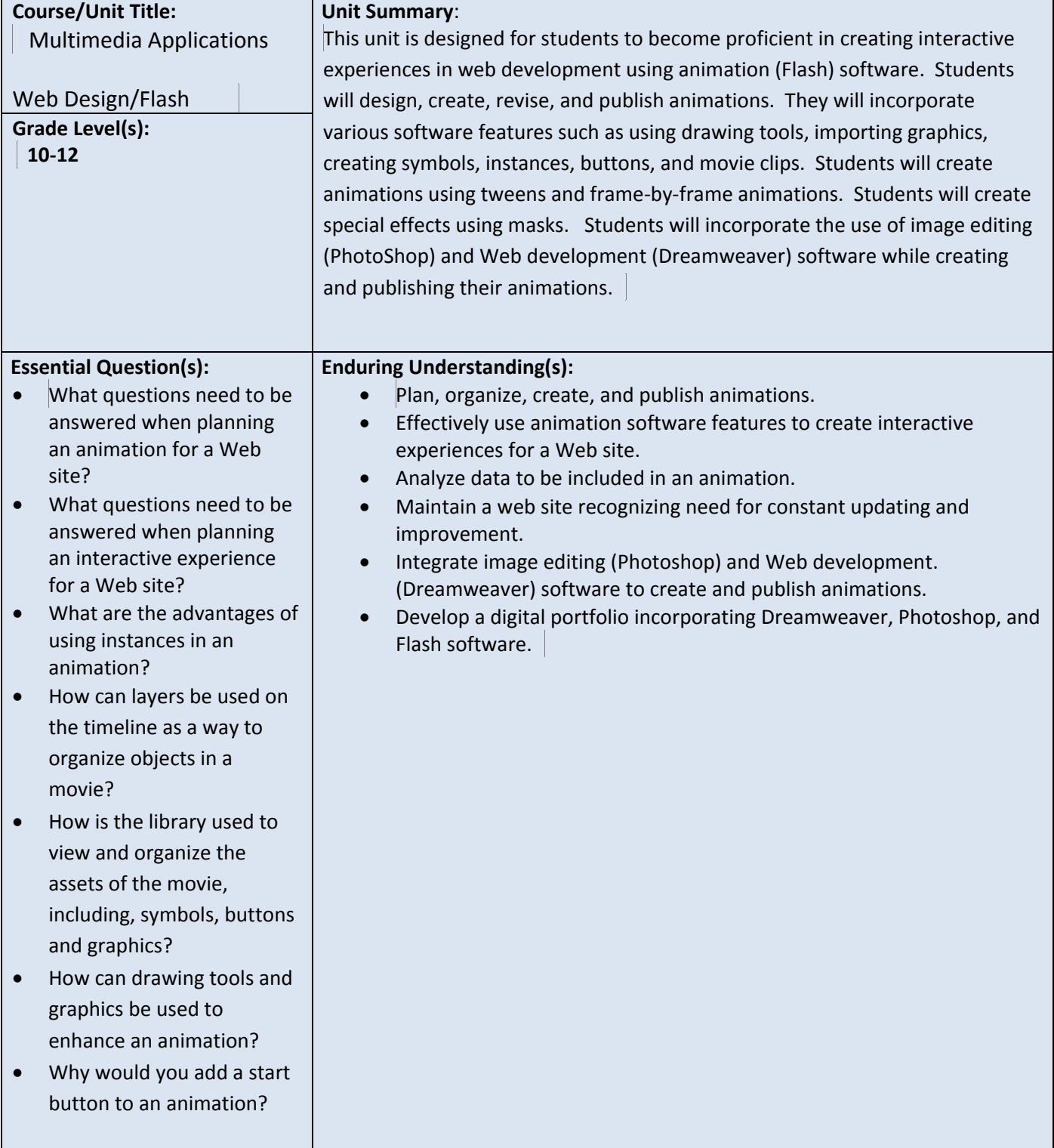

- How do buttons make a movie interactive?
- How can masks be used to create special effects in an animation?
- How can the use of the onion skin feature help with placement of objects in a movie?
- Why would you create an animated graphic symbol?
- What is the advantage of creating a movie clip symbol?
- What is the difference between an animated graphic symbol and a movie clip symbol?
- Why is it important to test a movie?
- Why is it important to publish a movie?
- How do media objects and interactivity add interest to a web site?
- How can a digital portfolio benefit you in the future?

# **PART II: INSTRUCTIONAL STRATEGIES AND RESOURCES**

## **DESCRIBE THE LEARNING TARGETS.**

#### **After each target, identify the NJCCCS or Common Core Standards that are applicable**

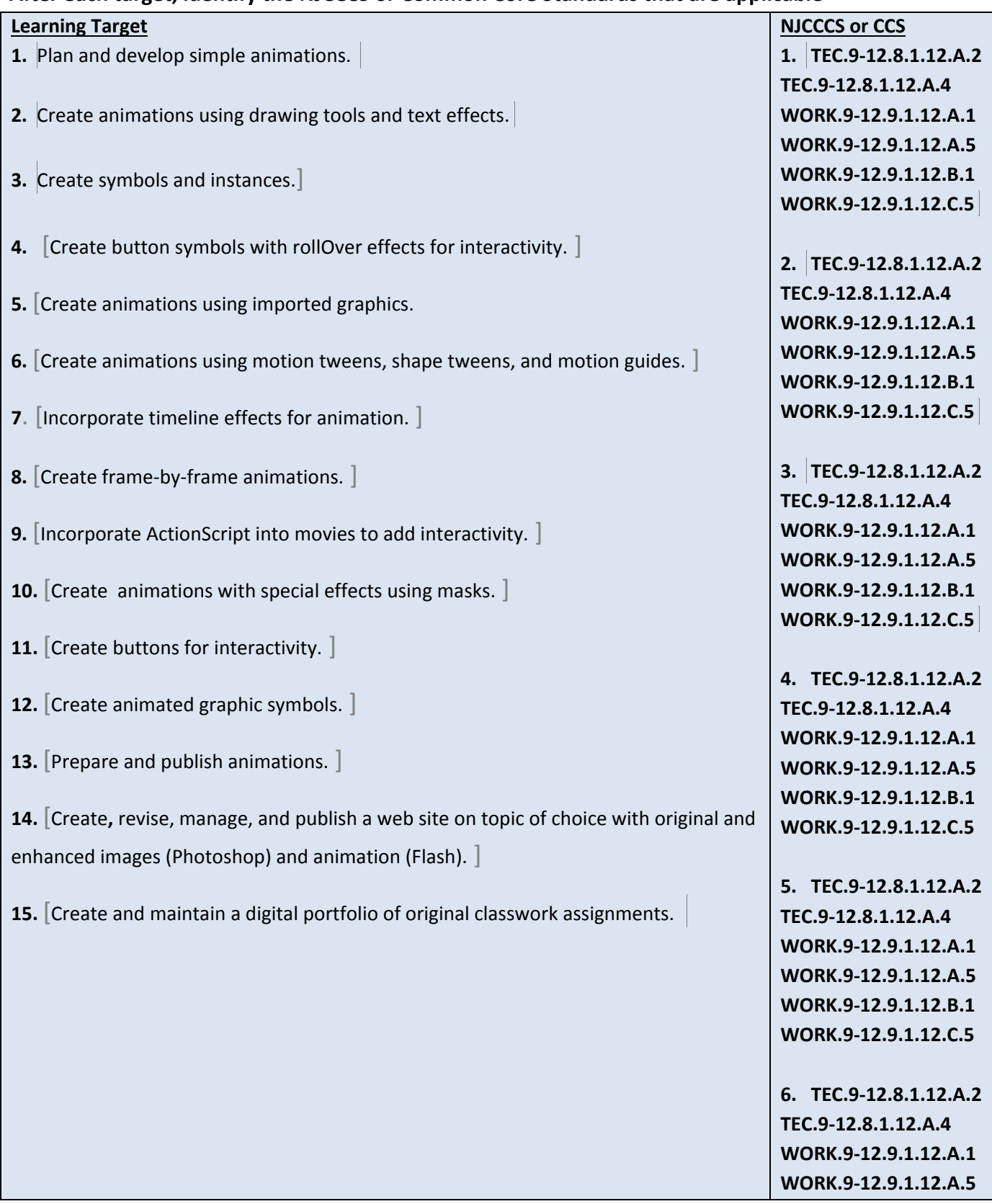

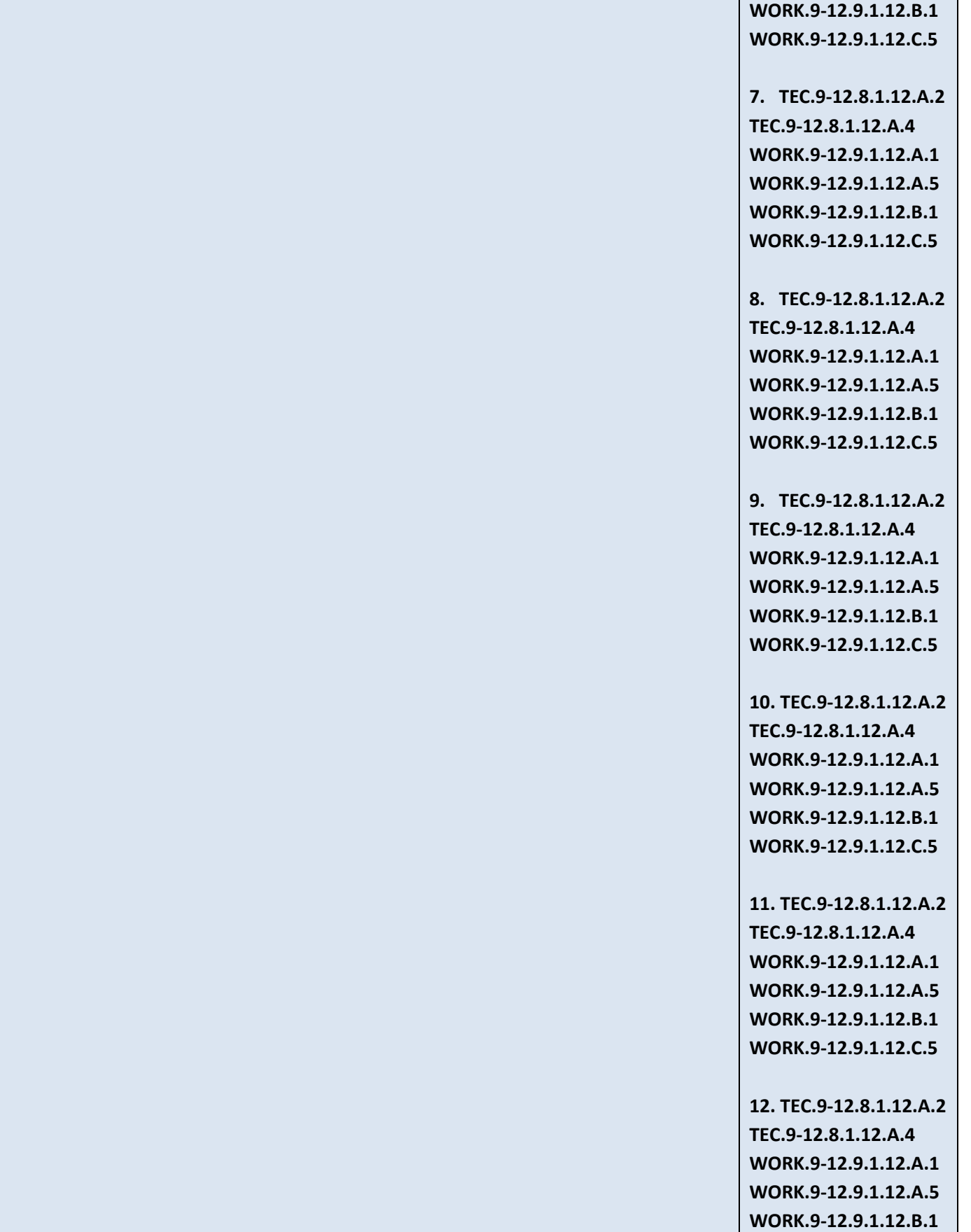

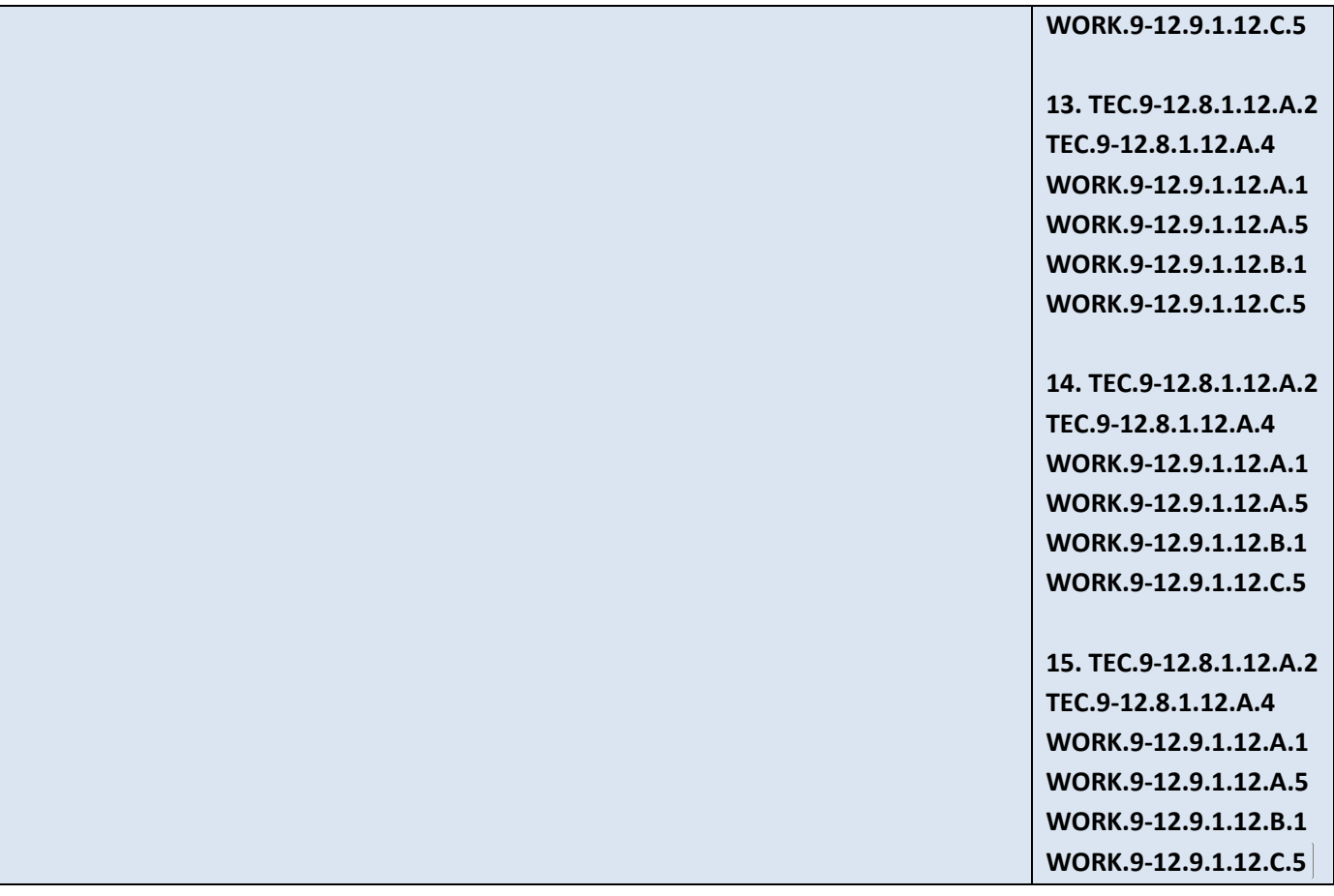

### **Inter-Disciplinary Connections:**

**English—Research animation topic and compose text elements and graphics for animations and web pages. Art—Effectively arrange animation elements—text, images, color scheme, design layout, etc.**

 **Create animations and place in Digital Portfolio Web site, compose page content as related to animations.** 

#### **Students will engage with the following texts:**

**Kendra, Erika. Adobe Flash CS6, The Professional Portfolio, Against The Clock, Mastering Graphic Technology, 2012.**

**Shuman, Jim. Adobe Flash CS3 Revealed. Cengage Learning, 2008.**

#### **Students will write:**

**-Do Now Activity—Answer review questions from previous day's lesson -Research facts and find graphics to be used in animations. -Compose web site contents** 

#### **PART III: TRANSFER OF KNOWLEDGE AND SKILLS**

#### **DESCRIBE THE LEARNING EXPERIENCE.**

**How will students uncover content and build skills.** 

#### **Activities:**

- **Teacher Guided Instruction/demonstration using practice demonstration files**
- **Textbook Exercises**
- **Teacher Generated Assignments**
- **PowerPoint Presentations that Coincide with Textbook**
- **Retrieval of Information from Shared Files**
- **Student collaboration on project topics**
- **Independent practice with individualized instruction as needed**
- **Student leaders assit teacher giving instruction to other students as per their strengths**

#### **Assignments:**

- **Textbook—Chapters 1-7 (Revealed Series)**
	- o **Teacher Prepared Activities (on shared directory—revised yearly)**
	- o **Design Projects—update digital portfolio, add content to pages as related to projects**
- **Textbook—The Professional Portfolio, Against the Clock**
	- o **Projects 1-2**
- **Online Activities**
	- o **Research topics for animations/Web page content**
	- o **Find graphics**
- **Student digital portfolio—Teacher Assignment (Shared Files)**

# **PART IV: EVIDENCE OF LEARNING IDENTIFY THE METHODS BY WHICH STUDENTS WILL DEMONSTRATE THEIR UNDERSTANDING OF CONTENT AND THEIR ABILITY TO APPLY SKILLS. IDENTIFY BLOOM'S LEVELS.**

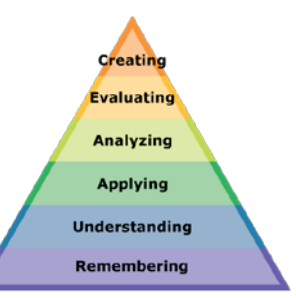

### **Formative Assessments:**

 **Textbook Assignments**

- **Skills Review (remembering, applying)**
- **Portfolio Projects (remembering, understanding, applying, analyzing, creating)**

**Participation in Teacher Directed Instruction (understanding)**

**Teacher Created Assignments (remembering, understanding, applying, analyzing, evaluating, creating)**

**Accommodations/Modifications:**

**-Preferential seating near area of instruction**.

 **-Extra time for tests and assignments.**

 **-Provide an overview of the content at the beginning of the lesson.** 

 **-Use of visual aids, such as whiteboard, overhead**

 **-Complete sample problems or tasks to show students what they are to do.**

 **-Repeat and clarify directions.**

 **-Modify assignments/tests when appropriate.**

 **-Reinforce positive behaviors for following class rules**.

 **-Print assignment directions from shared files if necessary.**

#### **Summative Assessments:**

**Tests (remembering, understanding, analyzing, creating) Creation of Flash animations on topic of student's choice (remembering, understanding, applying, analyzing, evaluating, creating) Creation of Student Digital Portfolio (remembering, understanding, applying, analyzing, evaluating, creating)** 

**Accommodations/Modifications:**

**-Preferential seating near area of instruction**.

 **-Extra time for completing web site.**

 **-Use of visual aids, such as whiteboard, overhead, Smartboard**

 **-Complete sample problems or tasks to show students what they are to do.**

 **-Repeat and clarify directions.**

 **-Modify web site requirements when appropriate.**

 **-Reinforce positive behaviors for following class rules**.

 **-Print web site directions from shared files if necessary. -After school individualized instruction.** 

#### **Performance Assessments:**

**Creation of Flash animations from Textbooks—understanding, applying)**

**Teacher created projects—Creation of Flash animations on topics of student choice—(remembering, understanding, evaluating, creating)** 

**Digital Portfolio on District Server—will maintain student web site (on selected topic) as well as displaying pages for original student assignments in Photoshop and Flash (remembering, understanding, applying, analyzing, evaluating, creating)** 

#### **Accommodations/Modifications:**

**-Preferential seating near area of instruction.**

 **-Extra time for completing web site and portfolio.**

 **-Use of visual aids, such as whiteboard, overhead, Smartboard**

 **-Complete sample problems or tasks to show students what they are to do.**

 **-Repeat and clarify directions.**

 **-Modify web site/portfolio requirements when appropriate.**

 **-Reinforce positive behaviors for following class rules**.

 **-Print web site and portfolio directions from shared files if necessary.**

 **-After school individualized instruction.**

# Web Page Design/DreamWeaver CS3 Multimedia Applications Science

## **Objectives: Create your own Website on a subject of your choice** SWBAT create and maintain a website. SWBAT use hyperlinks, named anchors, graphics, navigation bars, AP elements, hot spots, image maps, timelines, actions, behaviors, and various types of media files.

## **Overview:**

- Choose a subject you enjoy and can include a significant amount of data on.
- Create an attractive **SCHOOL APPROPRIATE Website—you are responsible for the**
- **contents of your website—**have fun and be creative—your peers will view your page
- $\Diamond$  You are creating this website—you may NOT copy and paste—other sites/info into yours.

# **Directions:**

- 1. Import your Electronic Portfolio site in Dreamweaver
- 2. Double click the home.html page in the file panel to open that page.
- 3. This will be the "home page" for your Web site.
- 4. On your home page include the following components:
	- **Create the title for your home page in Photoshop**.

## **Hint: Start a new transparent document, design the title, trim extra pixels, save for web and devices**

 $\Diamond$  Apply a background to your web. Remember your website pages should be consistent in format. Your background should NOT interfere with the text or content of the page. The text must be easy to read and follow. **YOU MAY NOT USE A REPEATING/TILED PICTURE FOR YOUR BACKGROUND!**

# **Reminder: Less is More—More is Less**

 $\Diamond$  Using Photoshop create buttons for a custom navigation bar. Remember to change the appearance of the button to use in the different hit states. Save these buttons in your image folder of your Electronic Portfolio. For example: have at least two colors for each button.

# **Text may be used as a button.**

 $\Diamond$  Use the buttons you created to build a custom navigation bar at the top or left side of the home page to link viewers to each of the child pages in the site

> **Hint: You might want to put the navigation bar in an AP Element so you can move it around in the page.**

**In addition to your existing pages in your Electronic Portfolio include the following pages in your Web site.**

- **home.html--general/background/history about the topic**
- **references.html—containing the links of the sites used for your information**
- **slideShow.html—a slideshow containing 5 or more pictures—the slideshow can run** 
	- **continuously or you may create a slideshow that will have stop behaviors & a play button.**

\*You will need 11 frames for this if you use 5 pictures. Remember the formula for your slideshows—number of pictures times  $2 + 1$  (DW Lesson 8) \*See note below

**\*You must Photoshop the images to be used to be the same size and 72 ppi resolution**

- **swapImage.html—using 3 or more hotspots on the image map**
- **showHide.html—using 3 or more hotspots**

Use the show/hide behavior to have AP elements appear and disappear. You must add two behaviors for this—the behavior to **show** on MouseOver and then the behavior to **hide** on MouseOut

## **Hint: Be sure to include a clue to the visitor that the page contains a "hotspot"**

#### **Include the following components in your web site.**

- $\Diamond$  Use AP elements for all components of your pages. This will allow you to move objects around and redesign as you go.
- $\Diamond$  Custom graphic for the title of each page. (Create in Photoshop)
- $\Diamond$  On each page include additional information on your topic.
- $\Theta$  Add navigation bars or text links to all of the child pages linking viewers to each of the other pages in the site and back to the home page.
- Add named anchors at the top of each paged (called **top**) and hyperlinks at the bottom (called **back to top**) of all pages that are longer than the viewing screen—for example—the visitor has to scroll down to view the contents of the site. (DW Projects  $3 \& 4$ )

**Hint: Create a named anchor at the top of the page for this—hyperlink to the named anchor (DW Projects 3 & 4)**

**If you have several categories on a long page, you should use named anchors to divide up the categories and take the visitor back to the top.**

# **Multimedia Applications Science Web Site Rubrics**

# **Home Page**

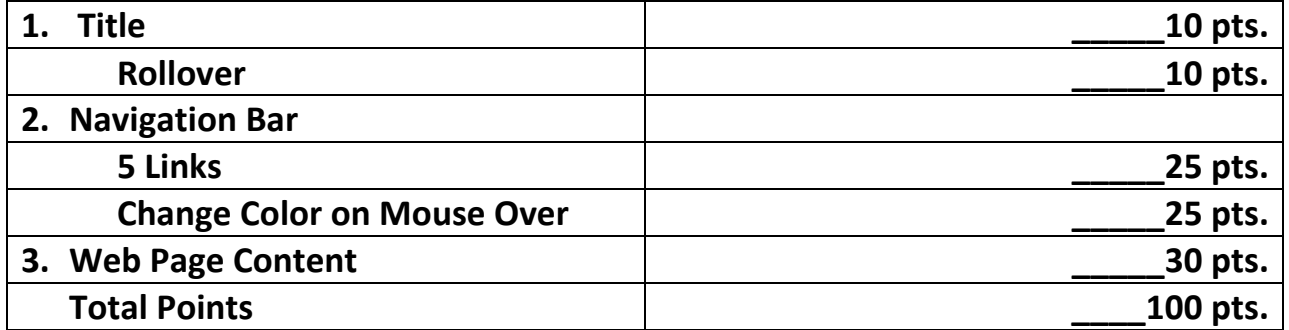

# **Swap Image Page**

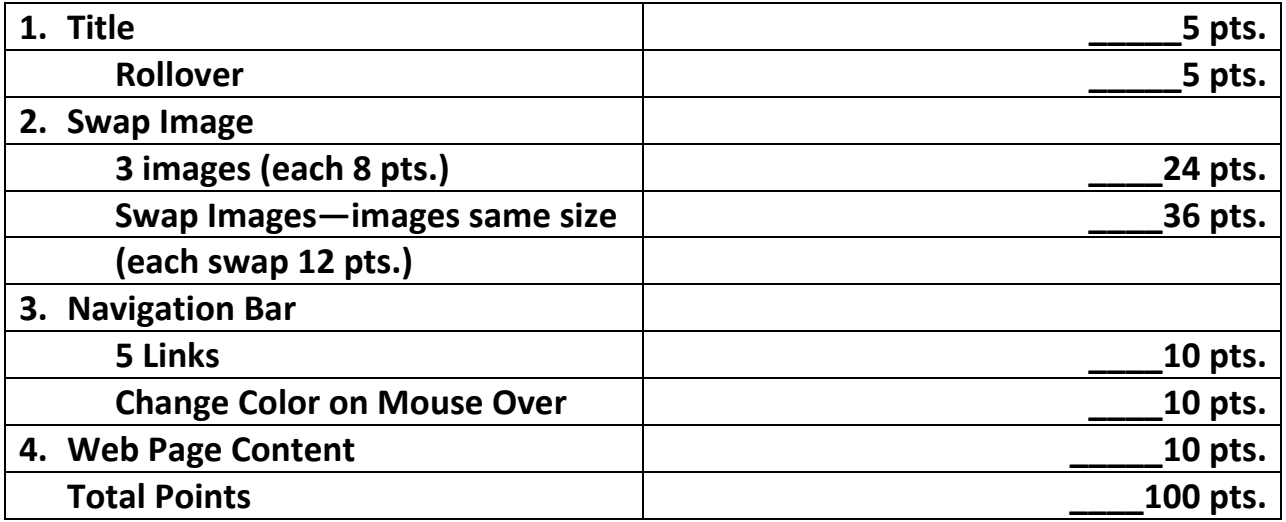

# **Show/Hide Page**

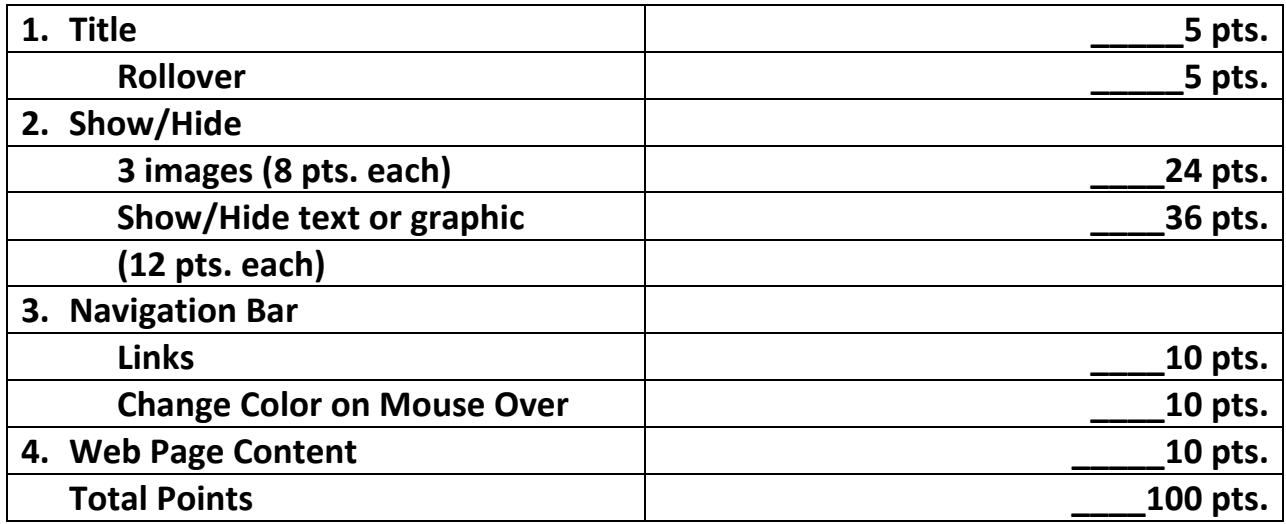

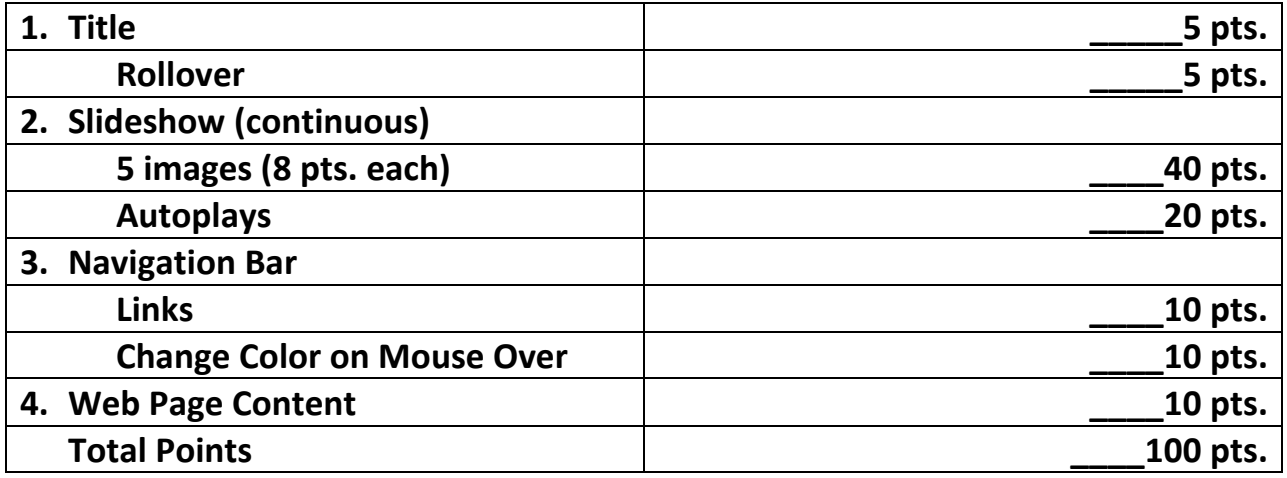

# **References Page**

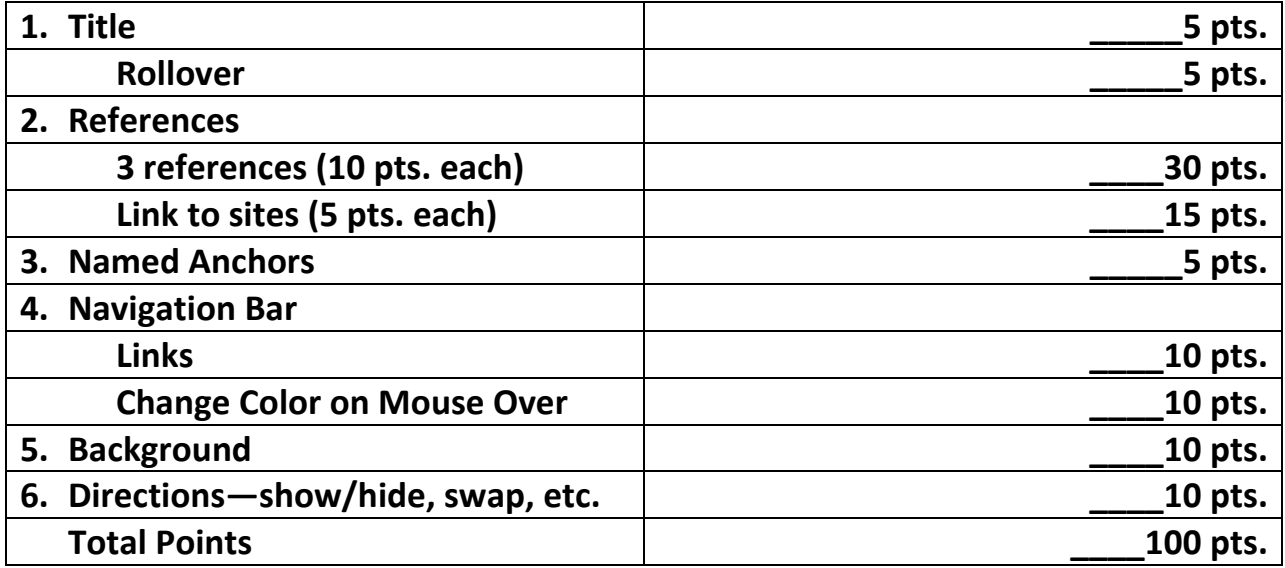